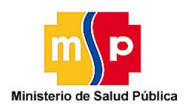

Sistema: Catálogo de Normativas Módulo: SALUD Enlace:http://aplicaciones.msp.gob.ec/salud/publico/dnvcs/opinionesciudadanas/gui/index.php

## **Requerimientos básicos para el funcionamiento del sistema**

- Conexión a internet
- Navegador Mozilla firefox mayor a la versión 15 o google chrome

## **OPINIONES CIUDADANAS**

## **Reporte Público**

Todos los usuarios podrán ver las normativas ingresadas, las cuales estarán divididas en dos partes:

- Normativas vigentes
- Normativas propuestas

**Normativas vigentes**: este catálogo desplegará todas las normativas que tengan estado "Vigente", y el usuario podrá descargase el documento adjunto de cada normativa.

Además existirá la opción de ayuda, la cual el usuario podrá descargarse el manual de usuario, en caso de necesitar ayuda.

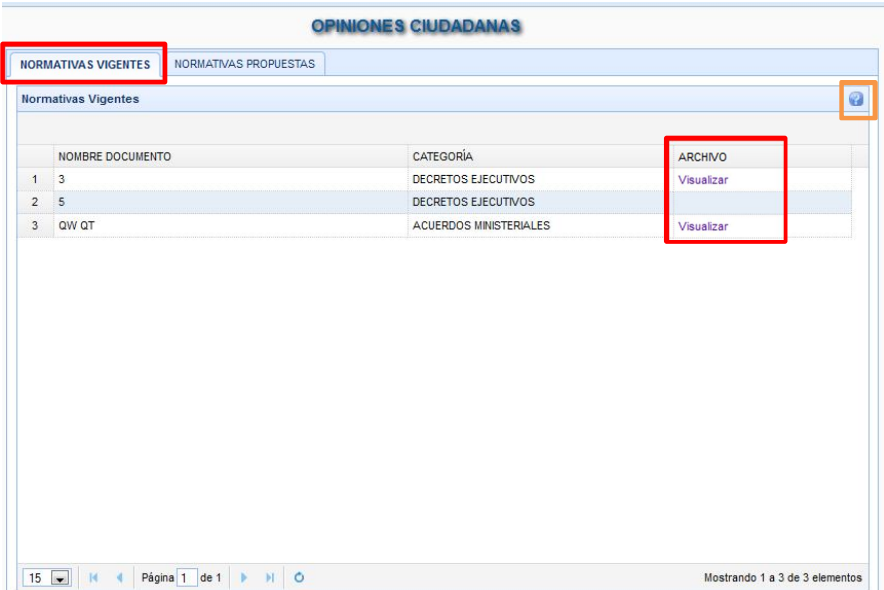

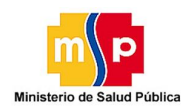

Sistema: Catálogo de Normativas Módulo: SALUD

Enlace:http://aplicaciones.msp.gob.ec/salud/publico/dnvcs/opinionesciudadanas/gui/index.php

**Normativas propuestas**: para el catálogo de normativas propuestas, el usuario podrá descargarse la información de cada una de estas, además podrá ver las leyes que conforman cada normativa, debido que podrá ingresar observaciones a cada ley.

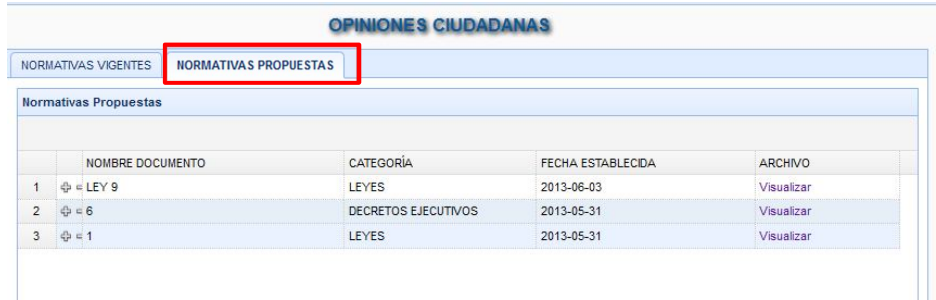

Para ver las leyes de cada normativa, deberá dar clic en el botón más, para desplegar las leyes de la normativa deseada.

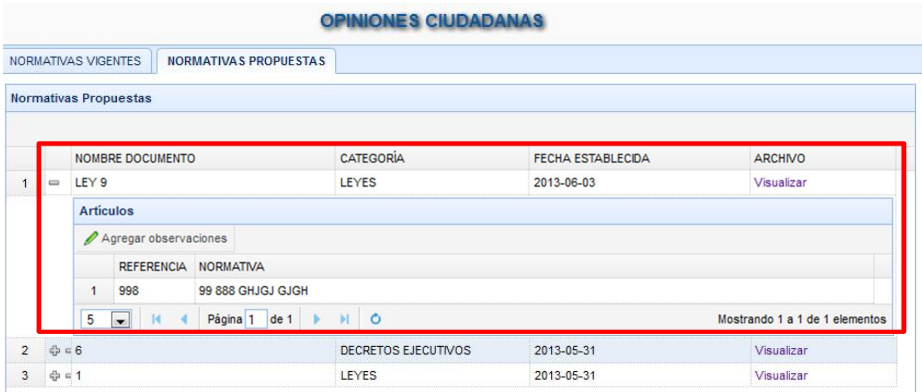

En caso que el usuario desee ingresar observaciones a una ley, deberá marcar la ley deseada, dando clic en una de ellas, la cual se marcará de color amarillo.

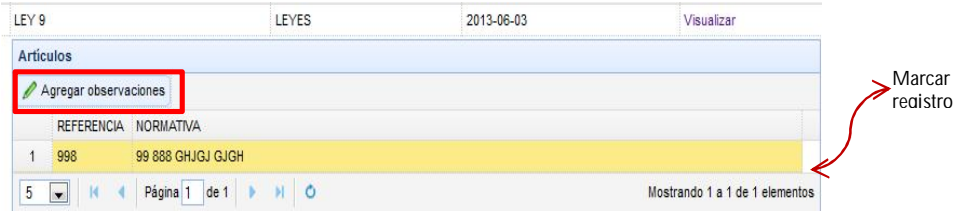

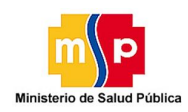

Sistema: Catálogo de Normativas Módulo: SALUD

Enlace:http://aplicaciones.msp.gob.ec/salud/publico/dnvcs/opinionesciudadanas/gui/index.php

A continuación deberá dar clic en el botón "Agregar observaciones", donde se le desplegará una ventana solicitando el ingreso de los datos de la persona que ingrese la información y el texto propuesto para la ley.

Todos los campos que se marquen de color rojo, son los registros que obligatoriamente deberá ingresar.

Luego de ingresar toda la información, clic en el botón "Guardar" para que la información sea ingresada.

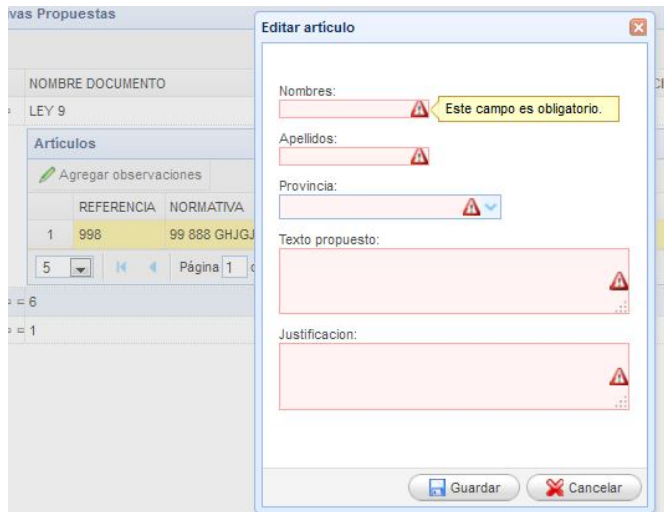